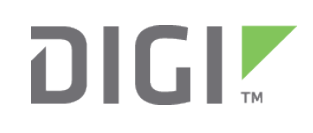

# Quick Start Guide

TransPort® WR44 R

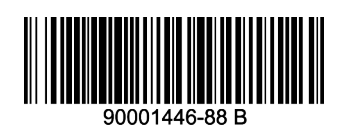

# **Welcome to your Digi product**

**Get started:** This guide helps you with initial product setup. Need more? Find additional product support at [www.digi.com/support/TransPortWR44R](http://www.digi.com/support/TransPortWR44R). Or connect to the online documentation by scanning this code:

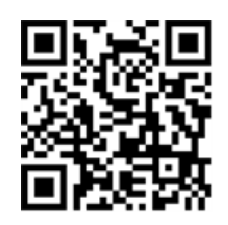

**Digi Technical Support:** Digi offers multiple support plans to help you get the most out of your product. For information on Technical Support plans and pricing, contact us at 877.912.3444 or visit [www.digi.com/support](http://www.digi.com/support).

**Documentation Feedback:** To provide feedback on this documentation, send your comments to [techcomm@digi.com](mailto:techcomm@digi.com).

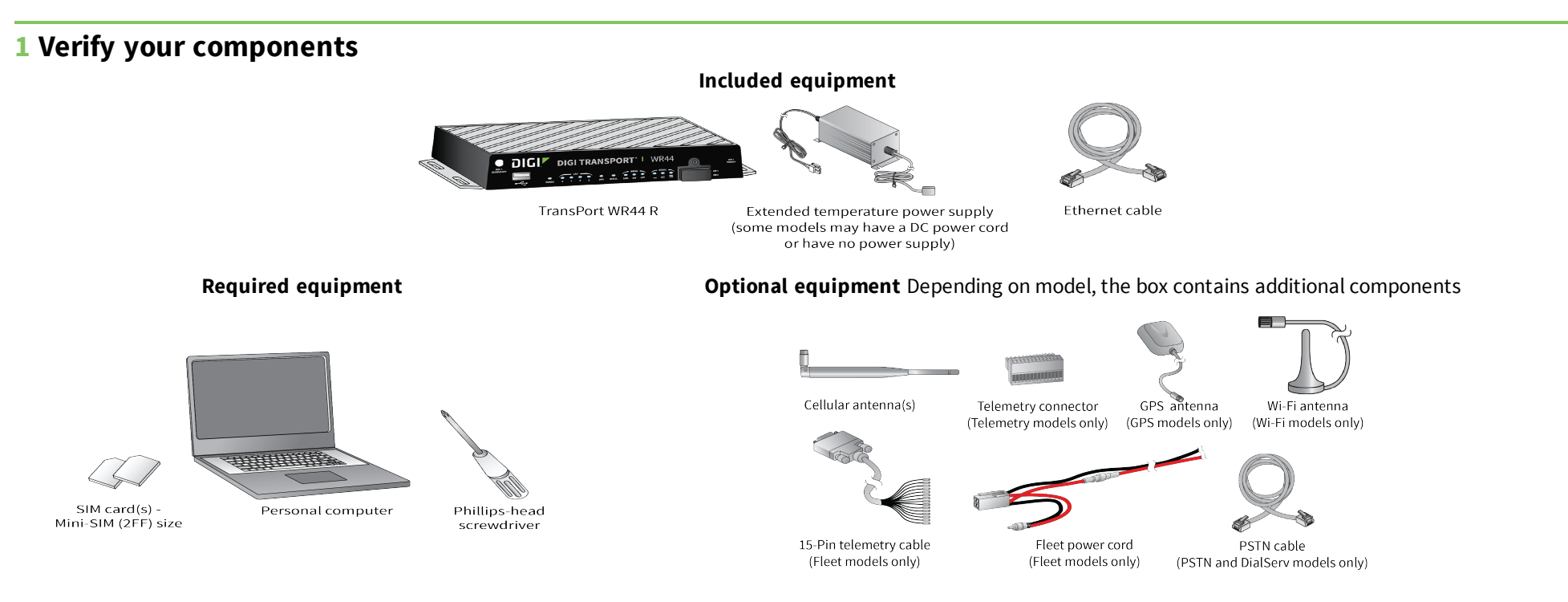

Verify that you have all included equipment. If any item is missing or damaged, contact your supplier.

# **2 Connect the hardware**

- 1. Using a screwdriver, remove the SIM slot cover.
- 2. Insert the SIM card(s) into the SIM sockets. For **SIM 1**, the contacts must be face down. For **SIM 2**, the contacts must be face up. Insert the ends of the SIM cards with the chamfered corner first.
- 3. To meet environmental specifications, after installing the SIM cards, re-attach the TransPort WR44 R SIM cover.
- 4. Connect the cellular antenna to the **WWAN PRIMARY** connector on the unit. If the unit is equipped with a secondary cellular antenna connector, connect it to the **WWAN SECONDARY** connector.
- 5. **Wi-Fi models only**: Connect the Wi-Fi antennas to the **WIFI PRIMARY** and **WIFI SECONDARY** antenna connectors.

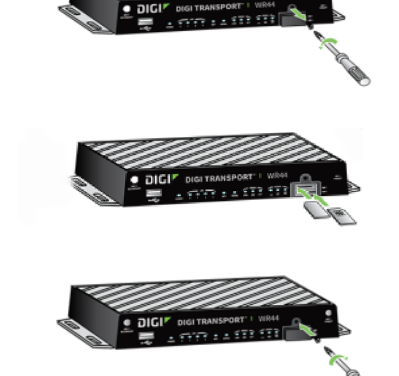

COLLEGE OF

 $\theta$ 

Digi, Digi International, and the Digi logo are trademarks or registered trademarks in the United States and other countries worldwide. All other trademarks mentioned in this document are the property of their respective owners.

- 6. Connect one end of the Ethernet cable to the **LAN** port on the unit and the other end to a LAN port on a PC.
- 7. Connect the power supply. Depending on model, the unit comes with an AC power supply, a 4-pin DC power cord, or a fleet power cord. Instructions for all options follow.

**AC power supply:** Connect the 4-pin connector of the power supply to the **AUX** connector on the unit, and plug the other end into a wall outlet.

**4-Pin DC power cord:** Connect the 4-pin connector of the cord to the **AUX** connector on the unit, and wire the four bare wires according to your needs. The red and black wires provide basic DC power input. The blue and green wires are programmable signal lines.

**Warning** Only use one of the power connectors. Never apply power to both the **MAIN** and **AUX** ports at the same time.

© 2016 Digi International Inc.

**Fleet power cord:** Connect the 4-pin connector to the **MAIN** port on the unit. Connect the locking barrel jack to the **MAIN** connector on the unit. Wire the two bare wires according to your needs.

**Tip** Position the Digi TransPort WR44 R on a flat, level surface or via wall-mount or rackmount in a location with adequate ventilation. The unit is designed for indoor use. Do not expose the unit to extremes of heat or cold, strong magnetic fields, or liquids.

For sample wiring diagrams and pinout information, see the *4-Pin DC Power Cord* and *Fleet I/O Interface User's Guide*, online at [www.digi.com](http://www.digi.com/).

## **3 Run the Getting Started Wizard**

If your PC is configured to automatically get an IP address, it can obtain the IP address from the TransPort WR44 R. Otherwise, make sure your PC can connect to the network **192.168.1.0** (**255.255.255.0**).

- 1. Enter **192.168.1.1** into the address bar of the web browser.
- 2. The first page of the Getting Started Wizard appears. This wizard guides you through initial configuration of your TransPort device.
	- n To run the wizard, click **Get Started**.
	- <sup>n</sup> To manually configure the TransPort device, click **Skip Wizard**.

- **EXELAN LEDs:** Illuminate steady when there is a network connection to the LAN port and flash when data is transmitted or received.
- n **WIFI LED (Wi-Fi models only):** Illuminates steady if Wi-Fi activity is present.
- **SERIAL LED:** Illuminates steady if a terminal is connected to the **SERIAL** port and the DTR signal is on. Flashes when data is transmitted or received.
- **EINK LED:** Illuminates steady when a wireless WAN data connection has been established.
- **SIM LED:** Illuminates steady when a valid SIM card is installed.
- **ACT LED:** Flashes to indicate that data is being transferred over the wireless WAN network.
- **SIGNAL LEDs:** Indicate the strength of the cellular signal.
	- 3 LEDs: Excellent
	- 2 LEDs: Good
	- 1 LED: Fair
	- 0 LEDs: Poor or no signal

**Note** The default username and password to log in to the TransPort device are **username** and **password**.

## **4 View the TransPort LEDs and startup states**

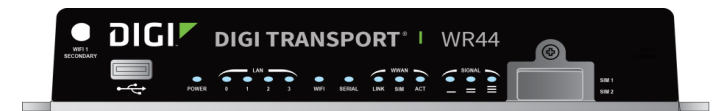

#### n **POWER LED:**

Off: No power

Green: TransPort device is powered

### **5 Next steps**

After the Getting Started Wizard completes, the TransPort web interface appears. For additional configuration, use the web interface and refer to the *Digi TransPort User Guide* and *Application Notes* on the Digi Transport WR44 R page at [www.digi.com/support/TransPortW44R](http://www.digi.com/support/TransPortWR44R).